# Breakout board V5 user manual

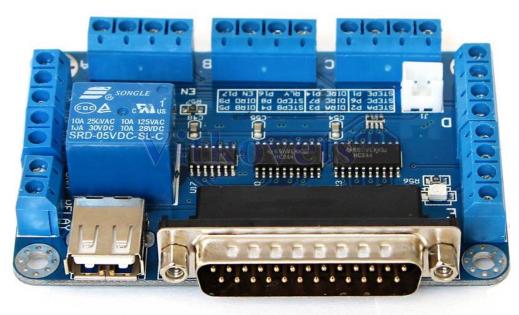

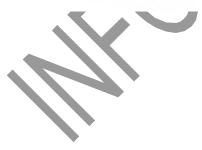

## Instruction:

- It can most connection 5pcs driver and control 5pcs motor in the same time
- It is with 5-wire limit switch to insure our safty movement
- It is with relay port to contro the cnc spindle
- Working voltage is 5VDC and support with MACH3,EMC2,KCAM4 software

# **DB25** parallel port definition

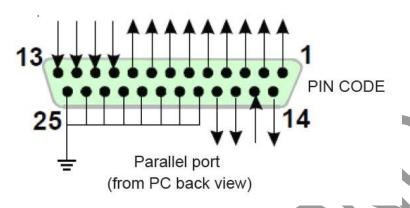

Fig 5.1

#### Parallel port output PIN definition:

| PIN1            | PIN2       | PIN3       | PIN4       | PIN5       | PIN6       | PIN7       | PIN8       | PIN9       | PIN10   |
|-----------------|------------|------------|------------|------------|------------|------------|------------|------------|---------|
| EN              | STEPX      | DIRX       | STEPY      | DIRY       | STEPZ      | DIRZ       | STEPA      | DIRA       | IN1     |
| All axis enable | X axis PUL | X axis DIR | Y axis PUL | Y axis DIR | Z axis PUL | Z axis DIR | A axis PUL | A axis DIR | Limit 1 |

| PIN11   | PIN12   | PIN13   | PIN14 | PIN15   | PIN16      | PIN17      | PIN18-25 |
|---------|---------|---------|-------|---------|------------|------------|----------|
| IN2     | IN3     | IN4     | RELAY | IN5     | STEPB      | DIRB       | GND      |
| Limit 2 | Limit 3 | Limit 4 | RELAY | Limit 5 | B axis PUL | B axis DIR | GND      |

# Mach3 software setting:

## MACH open:

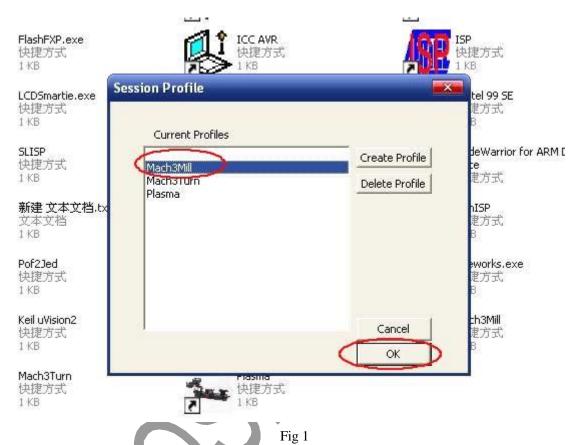

Open MACH3 software, select mach3MILL then click OK

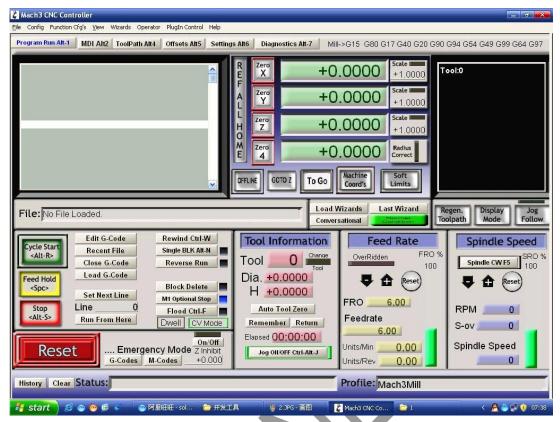

Fig 2 MACH3 interface

### **Driver MACH3 setting:**

See Fig 3, Open the PORT &PINS menu of config menu

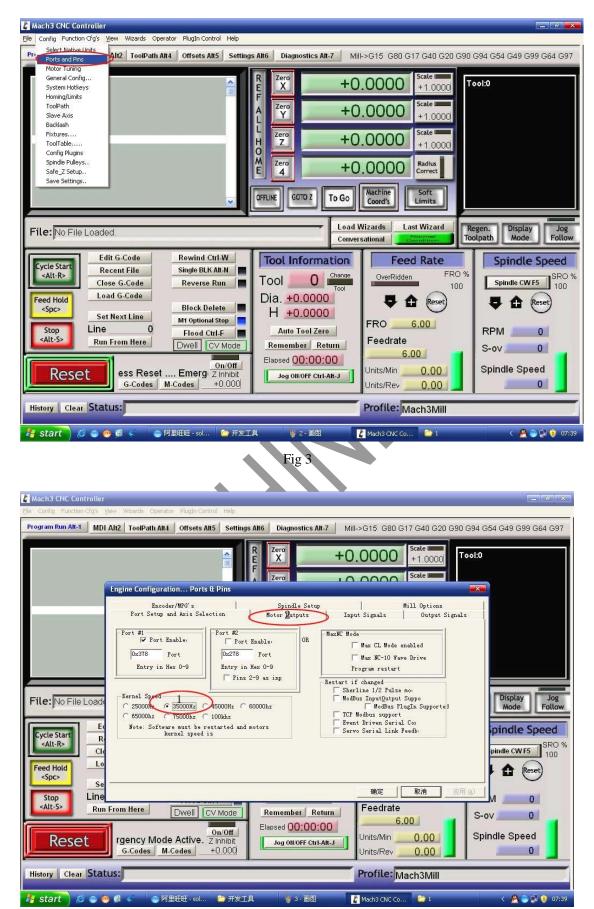

Fig 4

Set up the circle 1 of Fig4 for the frequency which influence the stepper motor speed, then set upthe circle 2 as below Fig 5 for PIN

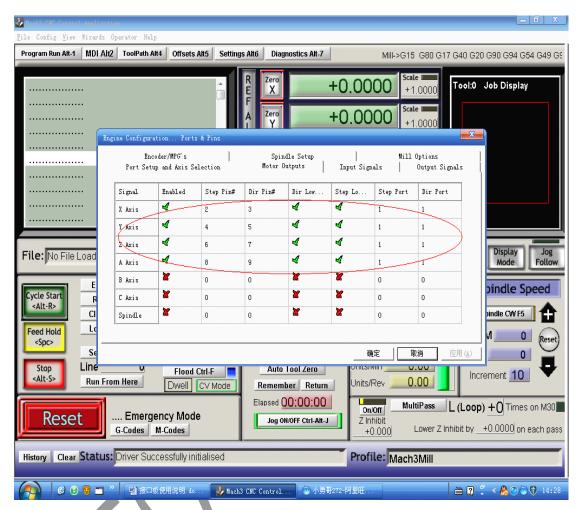

Fig 5

Pls setting the software as above according to our definition of breakout PIN

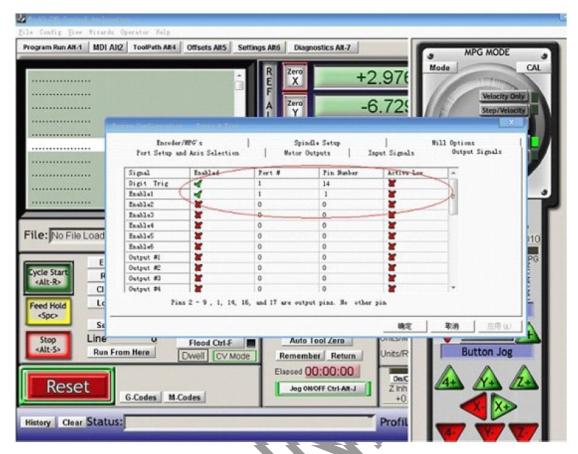

Fig 6

The select "output signals" as Fig 6, set up the pin numer as 14 and 1.

### Limit switch MACH3 setting:

Click "input signal" to setting as below Fig 7

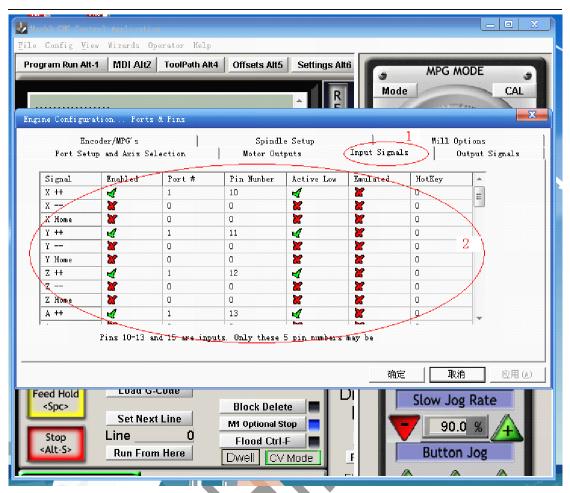

Fig 7

### Run of the G code:

See Fig 8, open the G code menu

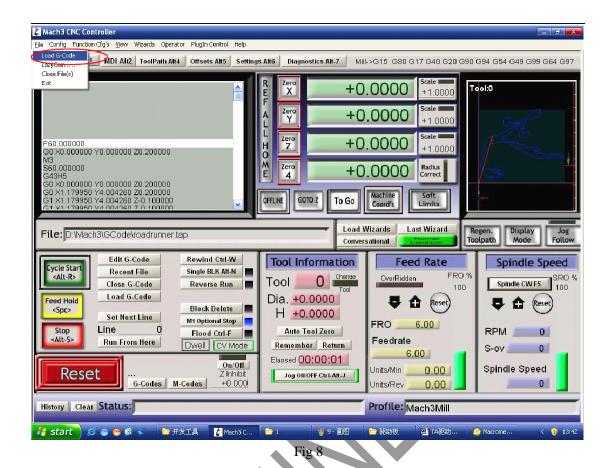

#### Find your G code, then open as Fig 2:

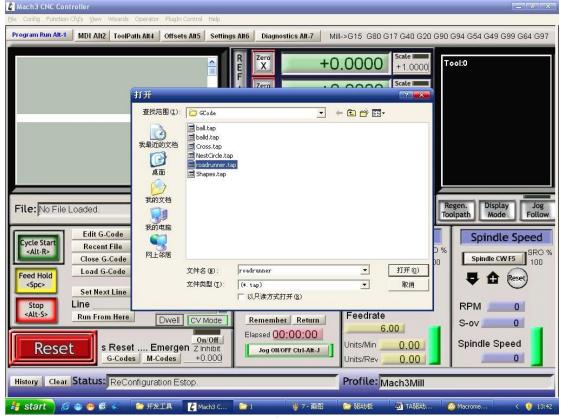

Fig 9

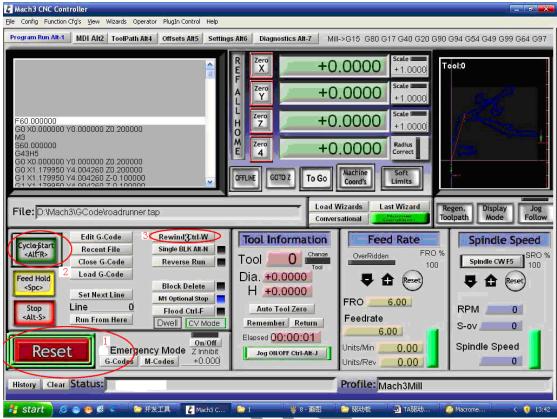

Fig 10

You will see "RESET" flicker after open the G code, you can click it to stop flicker, then run the circle 2 "CYCLESTART"

in addition if you need manual control, you can press the TAB of keyboard, the manual control interface as below Fig 11

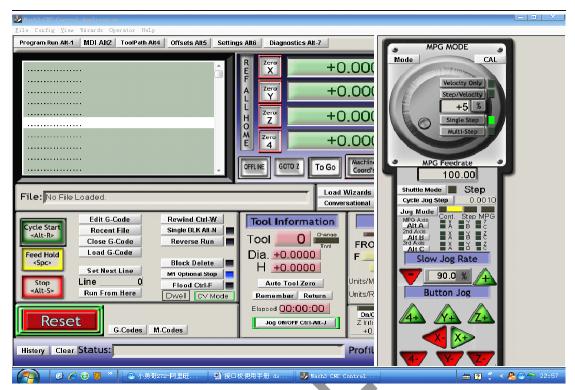

Fig 11